## **Description and Controlling of Graph Window (Work with D2000 HI)**

## Description and controlling of graph window

Each graph window consists of two basic parts. Top part of the window contains graphic flows of measured parameters and controls. The control buttons may be accessible from popup menu (depending on a graph configuration). The bottom part contains a table with the description of the displayed flows. Values of objects may be read from the graphic flows using the graphic cross controlled by the mouse.

## Note

Appearance of graph window depends on its size. If you minimize the window below certain size, displaying the table is automatically disabled.
 Further minimizing will stop drawing the axes.

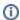

## Related pages:

Graphs
Graph window
Controlling the graph window
Time zoom
Value (y-axis) zoom
Viewing the values from the graph in the table